## **Run Ecopath Console Example**

In this example a simple console application is examined that performs the very basic steps needed to work with the Ecopath code: loading a model, running Ecopath, and extracting a value from the Ecopath results. You will require [access to the Ecopath source code](http://sources.ecopath.org/trac/Ecopath/wiki/DownloadingTheSourceFromSvn).

i. Open Microsoft Visual Studio or Microsoft Visual Studio Express and open the file

[EcopathLocation?]\Ecopath6\Sources\EwETutorials\EwEConsoleAppExample\EwEConsoleAppExample.sln. Do not worry if you do not see all the files in the image below such as the .suo file; Visual Studio will create all

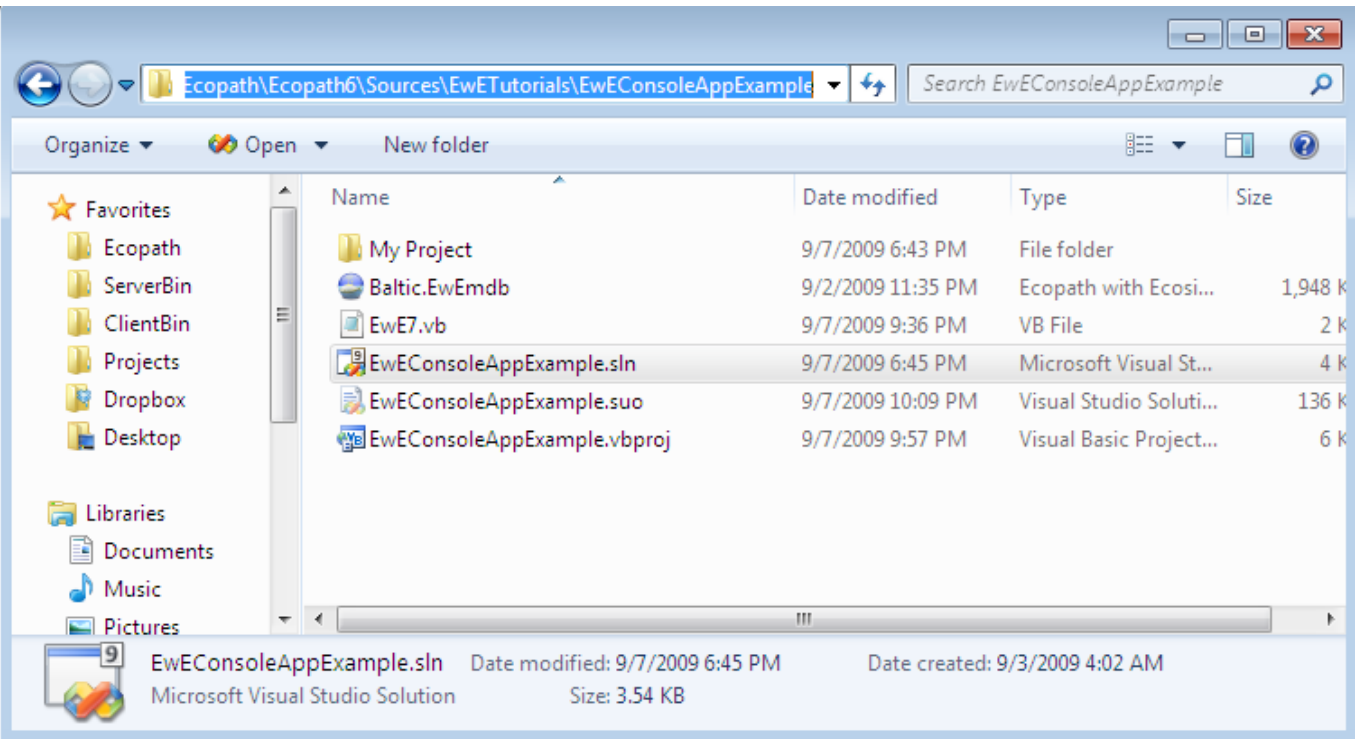

Run the application by hitting F5 or Debug>Start Debugging in the menu. One should see the following written in the console:

Group 'Spring phytopla' EE estimated to 0.2006739 Press a key to exit

i. To see the code, open the solution explorer via Menu > View > Solution Explorer, and browse to the file EwE7.vb as seen below.

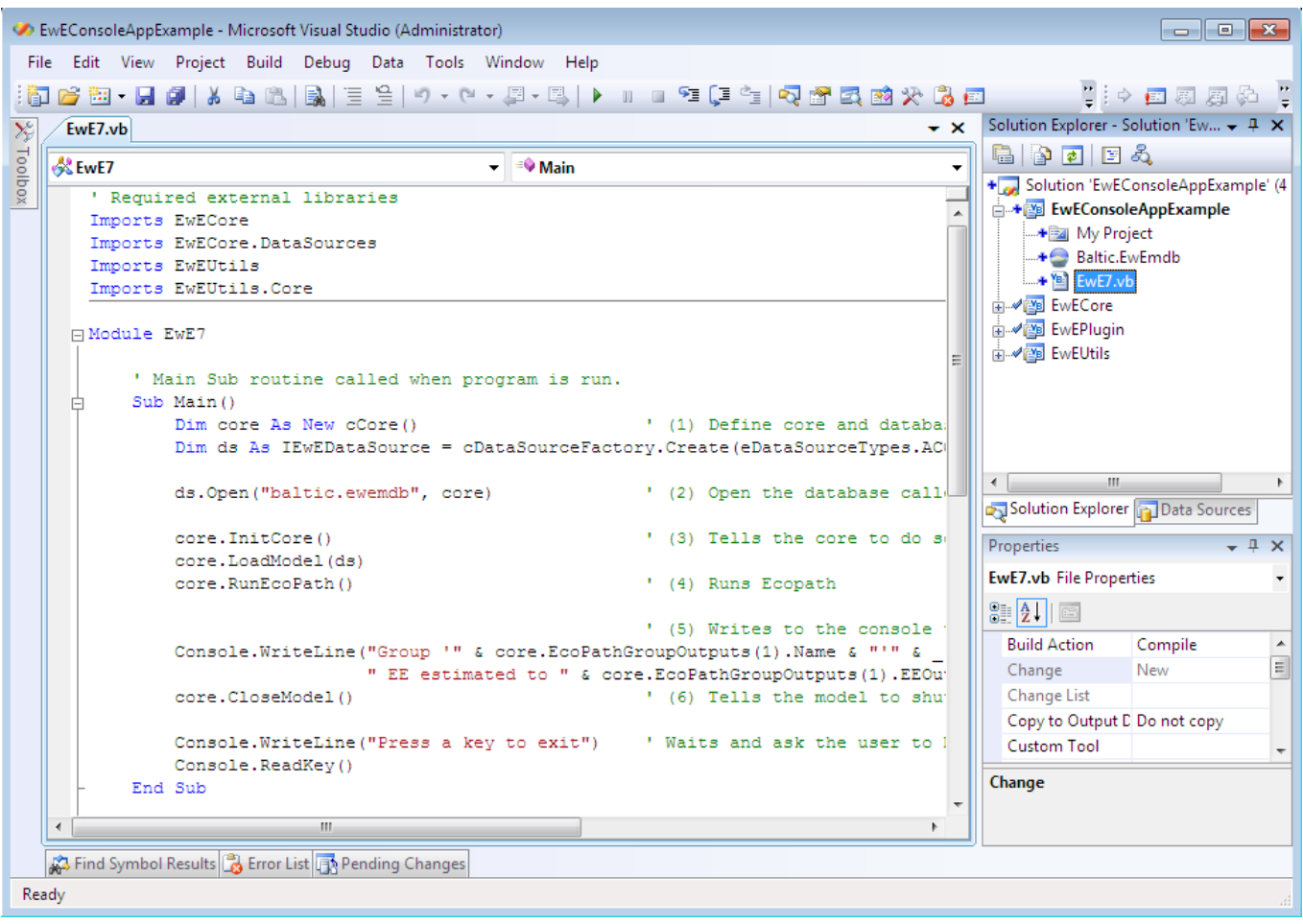